# <span id="page-0-0"></span>CPE4 openGL et applications interactives

J.C. lehl

November 27, 2017

J.C. lehl

メロトメ団 トメミトメミト

重

 $299$ 

application et SDL2 pineline et shaders onenGL application openGL

# <span id="page-1-0"></span>épisode précédent

### pipeline graphique openGL :

- $\triangleright$  dessiner des triangles...
- ► glDraw() est une *énorme* fonction prennant des dizaines de paramètres...

#### application interactive :

- **Example 1** afficher une image tous les  $1/60$ s,
- $\blacktriangleright$  animer les objets...
- *réagir* aux évènements utilisateurs : clavier, souris, etc.

つくい

application et SD [pipeline et shaders](#page-17-0) [openGL](#page-26-0) [application openGL](#page-43-0)

# aujourd'hui

### résumé de l'essentiel de l'api openGL :

- $\triangleright$  comment affecter une valeur aux paramètres de glDraw() ?
- $\triangleright$  notion d'objets openGL  $\equiv$  groupes de paramètres,
- $\triangleright$  syntaxe C pur, sans surcharge,
- $\blacktriangleright$  paramètres implicites,
- $\blacktriangleright$  shaders : vertex et fragment.

#### application interactive avec SDL2 :

- $\triangleright$  initialisation, création d'une fenêtre openGL,
- $\blacktriangleright$  évènements.

つくい

résumé des épisodes précédents... pineline et shaders openGL application openGL

onenGL application interactive

# <span id="page-3-0"></span>SDL<sub>2</sub>

### portabilité :

- ► openGL existe sur beaucoup de systèmes,
- chaque système manipule différement les fenêtres, clavier, souris, etc.
- utiliser une librairie adaptée, SDL2, GLFW3

présentation SDL2...

 $\leftarrow$   $\Box$ 

1 @ ▶

**IN** - 4 店)  $2Q$ 

résumé des épisodes précédents... pineline et shaders openGL application openGL

onenGL application interactive

# application SDL2

## application SDL2 :

- $\blacktriangleright$  initialiser SDL2.
- ► créer une fenêtre pour openGL,
- $\blacktriangleright$  initialiser openGL,
- $\blacktriangleright$  évènements.
- afficher l'image dessinée par openGL,
- recommencer  $60$  fois par seconde.

 $\leftarrow$   $\Box$ 

 $\leftarrow$   $\overline{m}$   $\rightarrow$ 

K 로 )

つくい

résumé des épisodes précédents... pipeline et shaders openGL application openGL

onenGL application interactive

## initialiser SDL2

```
#include "SDL2/SDL.h"
int main()
Ł
    if (SDL Init (SDL INIT VIDEO) < 0)
    €
         printf("[error].SDL Init().failed:\n%s\n", SDL GetError());
         .<br>return 1:
                           // erreur lors de l'init de sdl2
    \mathbf{r}// enregistre le destructeur de sdl
    atexit(SDL Quit):
    \cdotsreturn 0:
\mathbf{r}
```
J.C. lehl

K ロ ▶ K @ ▶ K 결 ▶ K 결 ▶ │ 결

 $2Q$ 

résumé des épisodes précédents... pineline et shaders openGL application openGL

onenGL application interactive

### créer une fenêtre pour openGL

```
\cdot . .
// etape 1 : creer la fenetre
SDL_Window *window= SDL_CreateWindow("gKit",
      SDL_WINDOWPOS_UNDEFINED, SDL_WINDOWPOS_UNDEFINED,
    1024, 640, SDL WINDOW OPENGL):
if (window == NULL)\mathbf{f}print(f("[error] \_SDL_CreatedWindow()) \_failed. \n\angle n');return 1: // erreur lors de la creation de la fenetre
\mathbf{r}\cdots
```
K ロ ▶ K 御 ▶ K 君 ▶ K 君 ▶ ...

 $2Q$ 

唾

[SDL2](#page-3-0) [application interactive](#page-11-0)

# <span id="page-7-0"></span>initialiser openGL

plusieurs versions d'openGL :

- version  $3.3$ .
- $\blacktriangleright$  mode debug,
- $\blacktriangleright$  version shader / core profile.

#### plusieurs images associées à la fenêtre :

- $\triangleright$  dessiner dans une image non affichée dans la fenêtre,
- $\triangleright$  échanger l'image affichée et l'image de dessin,
- $\blacktriangleright$  en fonction de l'écran.

pourquoi ? sinon défauts d'affichage cf tearing... lorsque le dessin est trop long ( $> 16$ ms)

 $2Q$ 

résumé des épisodes précédents... pineline et shaders openGL application openGL

SDL2 application interactive

## initialiser openGL

```
\cdots// etape 2 : creer un contexte openal core profile pour dessiner
\frac{1}{2} version 33
SDL GL SetAttribute (SDL GL CONTEXT MAJOR VERSION, 3):
SDL_GL_SetAttribute(SDL_GL_CONTEXT_MINOR_VERSION, 3);
// version debua
SDL GL SetAttribute (SDL GL CONTEXT FLAGS,
    SDL_GL_CONTEXT_DEBUG_FLAG);
// version shader / moderne
SDL GL SetAttribute (SDL GL CONTEXT PROFILE MASK.
    SDL GL CONTEXT PROFILE CORE):
// dessiner dans une image differente de celle affichee
SDL GL SetAttribute (SDL GL DOUBLEBUFFER, 1):
SDL_GLContext context= SDL_GL_CreateContext(window);
if (context == NULL)€
    printf("[error].creating.openGL.context.\n");
    return 1:
ŀ
// attendre l'ecran pour echanger les images de la fenetre
SDL GL SetSwapInterval(1):
\cdotsイロメ イ部メ イヨメ イヨメー
                                                                   唾
```
 $2Q$ 

J.C. lehl

résumé des épisodes précédents... pineline et shaders openGL application openGL

SDL<sub>2</sub> application interactive

# initialiser openGL

### dernière étape :

- ► selon les systèmes, openGL est une librairie dynamique,
- ▶. ou pas,
- $\triangleright$  importer les (pointeurs de) fonctions openGL,
- utiliser une librairie, GLEW...

 $\leftarrow$   $\Box$ 

- ∢ 母 ▶ - ∢ 舌 ▶

- 4 周 ド

 $2Q$ 

résumé des épisodes précédents... pipeline et shaders openGL application openGL

SDL2 application interactive

## initialiser openGL

```
#include "GL/glew.h"
\cdots#ifndef NO GLEW // pas necessaire sur macOS
    // initialise les extensions opengl, si necessaire
    glewExperimental= 1;
    GLenum err= glewInit():
    if(err := GLEV OK)ſ
        printf ("[error] [loading extensions\n%s\n",
            glewGetErrorString(err));
        SDL GL DeleteContext(context):
        SDL_DestroyWindow(window);
        return 1:
                    // erreur lors de l'init de alew
    þ,
    // purge les erreurs openal generees par glew !
    while(\sigma)GetError() != GL NO ERROR) \{\cdot\}#endif
\cdots
```
K ロ ▶ K 御 ▶ K 君 ▶ K 君 ▶ ...

重

 $2Q$ 

résumé des épisodes précédents... pineline et shaders openGL application openGL

SDL<sub>2</sub> onenGL

<span id="page-11-0"></span>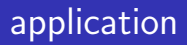

#### au minimum ·

- $\triangleright$  init SDL2.
- $\blacktriangleright$  init openGL,
- ► tant que la fenêtre n'est pas fermée :
- $\blacktriangleright$  // animer les objets.
- ▶ // en fonction des réactions de l'utilisateur,
- $\blacktriangleright$  dessiner les objets.
- présenter l'image dessinée,
- recommencer  $60$  fois par seconde...

**IN** - 4 周 ド つくい

résumé des épisodes précédents... pipeline et shaders onenGL application openGL

SDL2 onenGL

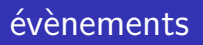

#### évènements :

- ► SDL2 présente l'ensemble d'évènements qui se sont produits, (dans le dernier intervalle de temps)
- traiter tous les évènements :
- au minimum : fermer la fenetre et quitter l'application.

#### cf SDL<sub>2</sub> events

 $\leftarrow$   $\Box$ 

 $2Q$ 

résumé des épisodes précédents... pineline et shaders openGL application openGL

SDL2 onenGL

## évènements SDL2

```
// etape 4 : affichage de l'application,
// tant que la fenetre n'est pas fermee.
bool done= false:
while(!done)
Ł
    // gestion des evenements
    SDL Event event:
    while (SDL_PollEvent (&event))
    \mathbf{f}// sortir si click sur le bouton de la fenetre
        if (event-type == SDL_QUIT)done= true:
        // sortir si la touche esc / echapp est enfoncee
        else if (event.tvpe == SDL KEYDOWN
        && event.kev.kevsvm.svm == SDLK ESCAPE)
            done = true:}
    // dessiner une image
    draw();
    // presenter le resultat
    SDL_GL_SwapWindow(window);
ł
                                              メロメ メ御き メミメ メミメー
                                                                           2Q唾
```
résumé des épisodes précédents... pipeline et shaders onenGL application openGL

SDL2 onenGL

# SDL<sub>2</sub> et clavier

#### attention:

- $\blacktriangleright$  les touches d'un clavier ont 2 identifiants :
- $\triangleright$  SDL\_Keycode (international), dans keysym.sym
- > SDL\_Scancode (disposition physique) keysym.scancode

utilisez SDL\_Keycode et keysym.sym

 $4.17 \times$ 

 $2Q$ 

résumé des épisodes précédents... pipeline et shaders openGL application openGL

SDL2 onenGL

## SDL<sub>2</sub> et clavier

#### attention:

- $\blacktriangleright$  appuyer sur une touche,
- $\blacktriangleright$  et relacher la touche,
- sont 2 évènements différents...

cf event.type =  $SDL$ KEYDOWN ou event.type =  $SDL$ KEYUP

 $2Q$ 

扂

メロメ メ御 メメミメメミメ

résumé des épisodes précédents... pineline et shaders openGL application openGL

SDL2 onenGL

## présenter le résultat

#### attention:

- ► si SDL\_GL\_SetAttribute(SDL\_GL\_DOUBLEBUFFER, 1),
- > SDL\_SwapWindow() obligatoire !!
- sinon, rien ne s'affichera dans la fenêtre...

 $2Q$ 

目

メロメ メ御 メメミメメミメ

[shaders et GLSL](#page-20-0)

# <span id="page-17-0"></span>rappel : pipeline openGL

#### paramètres :

- $\triangleright$  affecter une valeur aux paramètres de glDraw() ?
- $\blacktriangleright$  groupes de paramètres,
- $\triangleright$  configurés une fois,
- $\triangleright$  ré-utilisés pour chaque image.

en bref :

le pipeline est composé d'une partie programmable (les shaders) et d'une partie fixe (fragmentation et image résultat).

- ⊀ 母 ▶ . ∢ ヨ ▶ . ∢ ヨ ▶

つくい

résumé des épisodes précédents... application et SDL2 application openGL

paramètres

#### entrées / sorties du pipeline :

- $\triangleright$  entrée : attributs des sommets.
- entrée : paramètres des shaders. (attributs, transformations, couleurs, etc.)
- entrée : options du pipeline fixe.
- sortie : image (crée par la fenêtre de l'application).

les shaders définissent la quasi-totalité des paramètres du pipeline...

shadors of GLSL

つくい

résumé des épisodes précédents... application et SDL2 openGL application openGL

shaders et GLSL

### <span id="page-19-0"></span>ou est Charlie ?

dlUseProgram() dDrawArrays(GL\_TRIANGLES, 0, n)

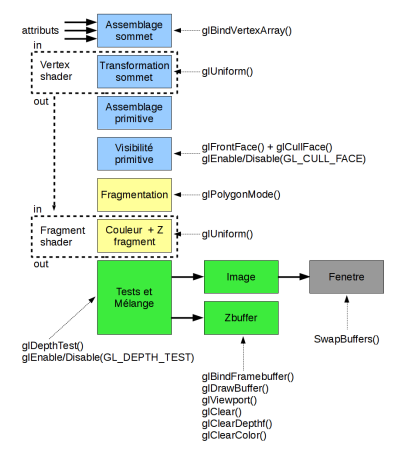

J.C. lehl

メロメ メ御き メミメ メミメー

重

 $2Q$ 

résumé des épisodes précédents... application et SDL2 application openGL

<span id="page-20-0"></span>**GLSL** 

### openGL Shading Language:

- proche du  $C/C++$ ,
- ► types de base : entiers, réels, vecteurs 2, 3, 4 et matrices 2x2, 3x3, 4x4
- ▶ opérations de base : operations sur les vecteurs, matrices, transformations.
- $\blacktriangleright$  tableaux (1D), et structures,
- $\triangleright$  fonctions non récursives.
- passage de paramètres par copie : mot-clés in, out, inout,

cf opengl.org / reference pages / GLSL et gKit / GLSL.

 $\Omega$ 

résumé des épisodes précédents... application et SDL2 application openGL

### <span id="page-21-0"></span>paramètres des shaders

#### les shaders :

- $\triangleright$  sont des fonctions "classiques",
- (mais exécutées par les processeurs graphiques, en parallèle)
- paramètres : en entrée, et en sortie,
- $\blacktriangleright$  l'application est responsable :
- $\blacktriangleright$  d'affecter une valeur aux entrées...
- ► et de fournir un stockage pour les résultats...

へのへ

## rappel : vertex shader

transformation d'un sommet :

- ▶ doit calculer les coordonnées d'un sommet dans le repère projectif homogène,
- $\blacktriangleright$  gl\_Position= ...;

en entrée : coordonnées du sommet dans un repère arbitraire, en entrée : (matrice de) transformation, en sortie : pour le pipeline.

メロメ メ御 メメミメメミメ

つくい

résumé des épisodes précédents... application et SDL2 application openGL

## rappel: fragment shader

#### couleur d'un fragment :

- ► doit calculer une couleur,
- ► gl\_FragColor= vec4(r, g, b, 1);

en entrée : paramètres pour le calcul de la couleur... en sortie : pour le pipeline, image associée à la fenêtre, cf init SDL2

へのへ

## rappel : paramètres

coordonnées des sommets :

- $\blacktriangleright$  déclarées avec le mot-clé : in,
- $\blacktriangleright$  valeur ??
- $\triangleright$  cf vertex buffer  $+$  vertex array, glBindVertexArray()

uniforms :

- $\blacktriangleright$  déclarés avec le mot-clé : uniform,
- $\blacktriangleright$  valeur ??
- $\triangleright$  cf glUniform()

responsabilité de l'application.

( □ ) ( <sub>①</sub>

つくい

résumé des épisodes précédents... application et SDL2 openGL application openGL

## <span id="page-25-0"></span>pipeline openGL

glUseProgram() dlDrawArrays(GL\_TRIANGLES, 0, n)

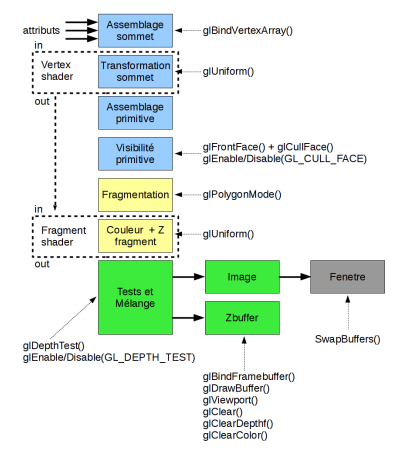

J.C. lehl

メロメ メ御き メミメ メミメー

重

 $2Q$ 

[compiler et linker des shaders](#page-27-0) [affecter une valeurs aux uniforms](#page-32-0) [vertex array et vertex buffer](#page-34-0) résumé

4 D F

へのへ

# <span id="page-26-0"></span>librairie C pur

#### pas de surcharge :

- $\triangleright$  mais des familles de fonctions.
- $\triangleright$  suffixe dépendant du type des paramètres.

#### paramètres implicites :

- $\blacktriangleright$  sélection de l'objet,
- $\triangleright$  affecter une valeur à un paramètre / propriété.

#### pas de pointeurs sur un objet :

 $\triangleright$  mais un identifiant opaque, de type GLuint.

affecter une valeurs aux uniforms vertex array et vertex buffer résumé

**∢ ロ ▶ . ∢ 母 ▶ . ∢ ヨ ▶** 

- 4 周 ド

 $2Q$ 

## <span id="page-27-0"></span>openGL : compiler un vertex shader

#### vertex shader:

- créer un objet vertex shader,
- chaine de caractères, source du shader à compiler,
- $\triangleright$  compiler,
- vérifier les erreurs.

affecter une valeurs aux uniforms vertex array et vertex buffer résumé

K ロ ▶ K 御 ▶ K 君 ▶ K 君 ▶ ...

 $2Q$ 

唾

### compiler un vertex shader

```
#include "GL/glcorearb.h"
// creer un objet openGL : vertex shader
GLuint vertex shader= glCreateShader (GL VERTEX SHADER):
const char *sources [1];
sources [0]= read_source("vertex.glsl");
// fournir la chaine de caracteres
glShaderSource(vertex shader, 1, sources, nullptr);
// compiler
glCompileShader(vertex shader):
// verifier
GLint status:
glGetShaderiv(shader, GL_COMPILE_STATUS, &status);
if (status == GL TRUE)// pas d'erreurs de compilation
else
    11 erreurs
```
J.C. lehl

affecter une valeurs aux uniforms vertex array et vertex buffer résumé

メロメ メ御 メメミメメミメ

つくい

## openGL : compiler un fragment shader

### fragment shader:

- $\blacktriangleright$  idem vertex shader,
- ▶ mais glCreateShader(GL\_FRAGMENT\_SHADER);

affecter une valeurs aux uniforms vertex array et vertex buffer résumé

 $4.17 \times$ 

 $\leftarrow$   $\overline{m}$   $\rightarrow$ 

へのへ

## openGL : linker un shader program

#### shader program :

- le pipeline utilise un vertex et un fragment shader,
- regroupés dans un shader program.

erreurs de compilation? cf exemples et détails gKit program

affecter une valeurs aux uniforms vertex array et vertex buffer résumé

メロメ メ御 メメ ミメメ ミメー

重

 $2Q$ 

### linker un shader program

```
// creer un objet openGL : shader program
GLuint program= glCreateProgram();
// inclure les 2 shaders dans le program
glAttachShader(program, vertex shader):
glAttachShader(program, fragment shader);
// Linker Les shaders
glLinkProgram(program);
11.GLint status;
glGetProgramiv(program, GL LINK STATUS, &status):
if (status == GL TRUE)// pas d'erreurs de compilation
else
    11 erreurs
```
J.C. lehl

compiler et linker des shaders vertex array et vertex buffer résumé

つくい

# <span id="page-32-0"></span>affecter une valeur à un uniform

## $g$ Uniform $()$ :

- en fonction du type déclaré dans le shader :
- $\triangleright$  utiliser la bonne version / surcharge de glUniform()...
- mais : récupérer l'identifiant de l'uniform... glGetUniformLocation();
- $\triangleright$  mais : program à modifier, paramètre implicite de glUniform() !! sélectionner avec : glUseProgram();

cf détails et exemples : gKit uniforms et program

compiler et linker des shaders vertex array et vertex buffer résumé

メロメ メ御 メメ ミメメ ミメー

 $2Q$ 

唾

# $exemple: g|Uniform()$

```
// selectionne le program a modifier
glUseProgram(program):
// shader : uniform int a;
GLint location_a= glGetUniformLocation(program, "a");
\sigmalUniform1i (location a, 1):
// attention : le program est un parametre implicite de glUinform() !!
// shader : uniform float b:
GLint location_b= glGetUniformLocation(program, "b");
glUniform1f(location b. 2.0f);
// shader : uniform vec3 c;
GLint location c= glGetUniformLocation(program, "c"):
glUniform3f(location c. 1.0f. 2.0f. 3.0f):
//oufloat c[3] = \{ 1.0f, 2.0f, 3.0f \}:
\sigmalUniform3fy(location c. 1. c):
```
J.C. lehl

[compiler et linker des shaders](#page-27-0) [affecter une valeurs aux uniforms](#page-32-0) résumé

 $\left\{ \begin{array}{ccc} 1 & 0 & 0 \\ 0 & 1 & 0 \end{array} \right\}$ 

へのへ

## <span id="page-34-0"></span>entrées du vertex shader

## le pipeline :

- $\triangleright$  est exécuté par les processeurs de la carte graphique,
- $\blacktriangleright$  un vertex shader exécuté par sommet,
- $\blacktriangleright$  les processeurs doivent accéder automatiquement aux attributs / coordonnées des sommets,
- $\triangleright$  mais : mémoire graphique != mémoire de l'application,
- $\blacktriangleright$  allouer de la mémoire graphique (buffer), transférer les données.
- $\triangleright$  puis :

décrire l'organisation mémoire des attributs (vertex array),

compiler et linker des shaders affecter une valeurs aux uniforms résumé

 $2Q$ 

目

メロメ メ御 メメミメメミメ

## étape 1 : buffers

allocation mémoire :

- créer un buffer,
- $\triangleright$  sélectionner le buffer en fonction de son utilisation cf GL\_ARRAY\_BUFFER, pour les attributs,
- $\triangleright$  transférer les données

compiler et linker des shaders affecter une valeurs aux uniforms résumé

K ロ ▶ K 御 ▶ K 君 ▶ K 君 ▶ ...

 $2Q$ 

唾

### exemple : allouer un buffer

```
// creer un buffer
GLuint buffer:
glGenBuffers(1, &buffer):
// selectionner le buffer pour l'initialiser...
glBindBuffer(GL ARRAY BUFFER, buffer):
// ... et transferer les donnees
Point positions [N] = \{ \ldots \}:
glBufferData(GL ARRAY BUFFER, N*sizeof(Point), positions,
     GL_STATIC_DRAW);
```
[compiler et linker des shaders](#page-27-0) [affecter une valeurs aux uniforms](#page-32-0) résumé

 $\leftarrow$   $\cap$   $\rightarrow$   $\leftarrow$   $\cap$   $\rightarrow$ 

へのへ

# étape 2 : vertex array

organisation mémoire des attributs :

- $\triangleright$  attribut déclaré (et typé) par le vertex shader,
- $\triangleright$  mais : buffer, valeurs non typées,
- $\triangleright$  itérer sur les valeurs dans le buffer :
- $\triangleright$  position de la première valeur dans le buffer (offset en octets),
- $\triangleright$  distance jusqu'à la prochaine valeur dans le buffer (stride en octets).

associer un ensemble de valeurs à chaque attribut déclaré par le vertex shader.

compiler et linker des shaders affecter une valeurs aux uniforms résumé

へのへ

# étape 2 : vertex array

#### détails:

- créer un vertex array, qui conserve l'ensemble de paramètres,
- $\triangleright$  sélectionner le vertex array pour le configurer,
- identifiant de l'attribut déclaré dans le vertex shader,
- ► sélectionner le buffer contenant les données.
- ► décrire l'organisation mémoire et l'associer à l'attribut.

cf détails et exemples : gKit vertex array object

remarque : un vertex array est associé à un shader program...

compiler et linker des shaders affecter une valeurs aux uniforms résumé

 $2Q$ 

唾

### exemple : vertex array

```
\cdots// creer un vertex array
GLuint vao:
glGenVertexArrays(1, &vao):
// selectionner le vertex array pour le configurer
glBindVertexArray(vao):
// recuperer l'identifiant de l'attribut
// vertex shader : in vec3 position:
GLint attribute= glGetAttribLocation(program, "position");
if (attribute < 0)// probleme. l'attribut n'existe pas...
// selectionner le vertex buffer contenant les donnees
glBindBuffer(GL_ARRAY_BUFFER, buffer);
// configurer l'attribut
glVertexAttribPointer(attribute,
    3. GL FLOAT, // size et type. cf yec3 position
    GL FALSE. // pas de normalisation des valeurs
    size of (float)*3, // ou stride 0, par defaut
    \Omega// offset 0, debut du buffer
\mathcal{E}glEnableVertexAttribArray(attribute):
\cdotsメロメ メ御 メメ ミメメ ミメー
```
compiler et linker des shaders affecter une valeurs aux uniforms vertex array et vertex buffer

K ロ ⊁ K 倒 ≯ K ミ ⊁ K ミ ⊁

つくい

# <span id="page-40-0"></span>enfin  $g$ IDraw() ?

#### bilan:

- $\blacktriangleright$  glUseProgram();
- $\blacktriangleright$  glBindVertexArray();
- $\blacktriangleright$  glUniform();
- $\blacktriangleright$  glDraw() ?

mais : manque les paramètres de la partie fixe du pipeline... mais : décrire la géométrie des objets et utiliser la bonne version  $de$  glDraw $($ )...

compiler et linker des shaders affecter une valeurs aux uniforms vertex array et vertex buffer

メロメ メ御き メミメ メミメー

重

 $2Q$ 

## pipeline openGL

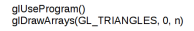

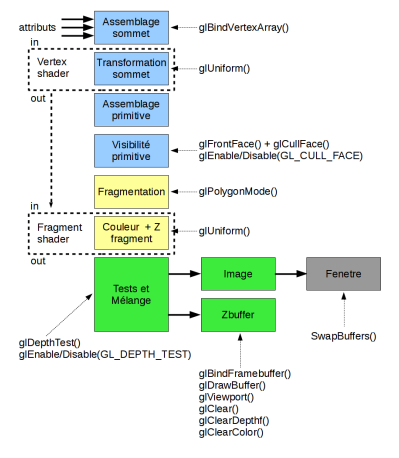

J.C. lehl

[compiler et linker des shaders](#page-27-0) [affecter une valeurs aux uniforms](#page-32-0) [vertex array et vertex buffer](#page-34-0)

**∢ ロ ▶ - ∢ @ ▶ - ∢ ミ** 

へのへ

# pipeline openGL

## pipeline fixe :

- $\blacktriangleright$  l'image dans laquelle dessiner : cf glBindFramebuffer( ) et glDrawBuffer( ),
- $\blacktriangleright$  les dimensions de l'image : cf glViewport(),
- $\blacktriangleright$  la couleur par défaut de l'image : cf glClearColor(),
- la profondeur par défaut du zbuffer : cf glClearDepthf(),
- $\blacktriangleright$  le test de profondeur : cf glEnable/Disable(GL\_DEPTH\_TEST),
- $\blacktriangleright$  l'orientation des faces avant, cf glFrontFace(),
- $\blacktriangleright$  l'élimination des faces arrière / mal orientées : cf glEnable/Disable(GL CULL FACE),

## <span id="page-43-0"></span>organisation d'une application openGL

#### organisation :

- $\triangleright$  init() : création / configuration des groupes de paramètres, buffers, vertex arrays, shaders,
- $\triangleright$  boucle d'affichage / gestion d'évènements : utilisation des groupes de paramètres pour dessiner,
- $\blacktriangleright$  quit( ) : destruction des objets / groupes de paramètres.

cf application minimaliste : [tuto1GL.cpp](http://perso.univ-lyon1.fr/jean-claude.iehl/Public/educ/M1IMAGE/html/tuto1GL_8cpp_source.html)

 $+$  utilitaires gKit : [tuto1.cpp](http://perso.univ-lyon1.fr/jean-claude.iehl/Public/educ/M1IMAGE/html/tuto1_8cpp_source.html)

へのへ

## dessiner une image

dessiner une image :

- $\triangleright$  effacer l'image couleur et le zbuffer, cf glClear()
- pour chaque objet :
- $\triangleright$  sélectionner le vertex array, cf glBindVertexArray(),
- $\triangleright$  sélectionner le shader program, cf glUseProgram(),
- $\triangleright$  affecter une valeur à tous les uniforms, cf glUniform() (cf transformation, couleur)
- $\blacktriangleright$  glDraw()

## $+$  Swapwindow $($ )!!

つくい

<span id="page-45-0"></span>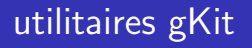

#### simplifier l'écriture d'une application openGL :

- $\blacktriangleright$  charger, compiler des shaders, et afficher lisiblement les messsages d'erreurs,
- $\triangleright$  charger des objets 3d, format wavefront .obj,
- **•** affecter une valeur aux uniforms (surcharge  $C++$ ),
- $\triangleright$  création fenêtre, contexte openGL,
- $\triangleright$  gestion d'évènements, du temps,
- riangleright version C, ou classe de base  $C++$  à dériver,
- $\triangleright$  vecteurs, points, couleurs, matrices classiques,  $+$  composition.

へのへ